# **ADVANTECH** HIT-W183/W153 **Quick Start Manual**

Before installing the system, the user must confirm that the package contains equipment and the following items::

- 1 x HIT-W183/153
- 1 x Accessory box
	- $-1$  x This quick start manual
	- 1 x Adaptor
	- Bracket: Fix Adaptor
- China RoHs

If any of these items are missing or damaged, contact your dealer or sales representative immediately.

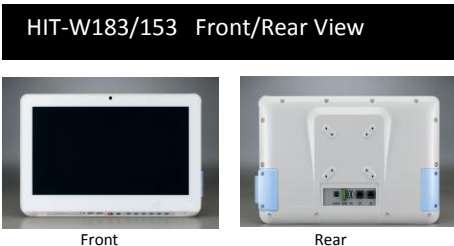

\* Use only VESA-compliant mounting brackets.

For more information about this product and Advantech's other products, visit our website:

<http://www.advantech.com.tw/support>

[http://www.advantech.com](http://www.advantech.com/)

For technical service and support, please visit our

technical support website:

<http://www.advantech.com/support>

### Packing List **Alleger Contract Contract Contract Contract Contract Contract Contract Contract Contract Contract Contract Contract Contract Contract Contract Contract Contract Contract Contract Contract Contract Contract Co**

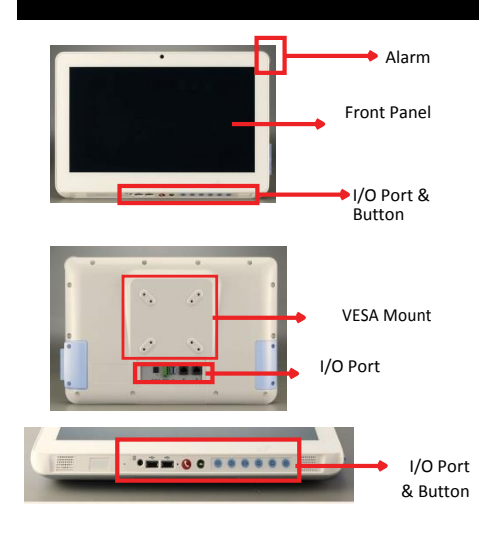

I/O端口(正面) I/O 端口(底部)  $\frac{1}{2}$ 

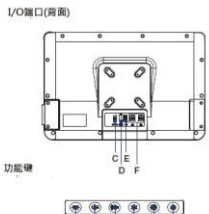

A.Alarm Light K.Speaker B.Smart Card Reader L.Barcode Reader (Optional)

C.Power-in DC Jack M.USB 2.0 Port x2 D.Nursing Call Jack N.Reading Light E.USB 3.0 Port x2 O.Function Button O1.Reading Light On/Off G.Mic O2.Volume Control Up/Down H.Earphone O3. Brightness Control Up/Down I.Reset Button O4.LCD Panel Control On/Off

J. Nursing Call Button (Emergency)

### Turn on computer power

- 1. Make sure the "equipotential terminal" is connected to the equipotential ground of the hospital
- 2. Connect the adapter to the power input jack. Please note that using non-genuine adapters may pose potential risks to the system
- 3. When you plug inthe DC power, the HIT will power on directly.
- 4. DCInput Voltage: The adapter only supply 18-19Vdc

# Install the Driver

This product has an operating system and drivers installed

If you have trouble installing the operating system, follow the instructions in the HIT-W183 Instruction Manual.

Note: Please use the "original genuine operating system" state to install this automatic installer; otherwise, an unexpected error may occur. If you only want to install a specific driver, follow the instructions in the HIT-W183 Instruction Manual.

# Software Specifications

PleasealwayscheckAdvantechwebsiteforfreedownloading:

[http://support.advantech.com/support/new\\_default.aspx](http://support.advantech.com/support/new_default.aspx)

# Easy Setup **Cleaning and Disinfecting**

During normal use, the HIT (Healthcare Information Terminal) may become dirty and should be cleaned regularly

- 1. Prepareacleaning agent permanufacturer'sinstructionor hospital protocol.
- 2. Prepare a clean cloth that has been moistened in a cleaning solution.
- 3. Wipe the HIT thoroughly with a clean wipe.

#### Applicable Cleaning Agents List

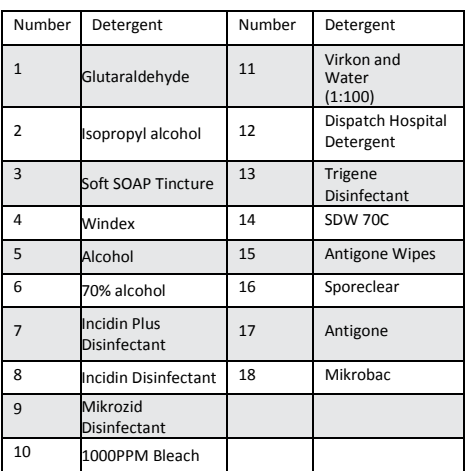

Do not immerse or rinse the HITor its peripherals.

Do not spray cleaning agents on thechassis

Do not use disinfectants containingphenol